Fehlerbehebung bei DSPs auf den Sprach-Port-Adaptern PA-VXA/PA-VXB/PA-VXC T1/E1 und den MIX-fähigen Multichannel T1/E1 Port-Adaptern für Cisco Router der Serien 7200/7400/7500 Ī

## Inhalt

[Einführung](#page-0-0) [Voraussetzungen](#page-1-0) [Anforderungen](#page-1-1) [Verwendete Komponenten](#page-1-2) [Konventionen](#page-1-3) [Problem](#page-1-4) [Lösung](#page-1-5) [Schritt 1: Geben Sie den Befehl test dsprm aus.](#page-2-0) [Schritt 2: Geben Sie den Befehl show voice dsp oder show voice dsploc ein.](#page-4-0) [Schritt 3: Geben Sie den Befehl dspint DSPfarm ein.](#page-6-0) [Schritt 4: Überprüfen Sie die Port-Adaptersoftware und -Hardware.](#page-7-0) [Zugehörige Informationen](#page-8-0)

# <span id="page-0-0"></span>**Einführung**

In diesem Dokument werden Techniken zur Verifizierung der Grundfunktionalität der Digital Signal Processors (DSPs) auf den PA-VXA/PA-VXB/PA-VXC Voice Port Adapters für die Cisco Router 7200/7300/7400/7500 beschrieben. Die DSPs sind für Paket-Telefonie-Technologien wie Voice over IP (VoIP), Voice over Frame-Relay (VoFR) und Voice over ATM (VoATM) erforderlich. Die DSPs sind für die Umwandlung von Sprache von analogen in digitale Formen und umgekehrt verantwortlich, um die Gewinn- und Dämpfungsparameter, den Betrieb von Voice Activity Detection (VAD) und vieles mehr festzulegen. Der korrekte Hardware- und Softwarebetrieb der DSPs ist erforderlich, um sicherzustellen, dass Anrufe korrekt eingerichtet und gewartet werden können. In diesem Dokument wird auch erläutert, wie die DSPs identifiziert und behoben werden können, die von den PA-MCX MIX-fähigen Multichannel T1/E1 Port-Adaptern für die Cisco 7200 Router-Plattform verwendet werden, wenn diese sprachfähigen Port-Adapter für die Sprachterminierung verwendet werden. Bei Verwendung für die Sprachterminierung beziehen die PA-MCX T1/E1-Port-Adapter dynamisch DSP-Ressourcen von einem PA-VXA/PA-VXB/PA-VXC Voice Port Adapter, der auf demselben Cisco 7200-Router installiert ist.

Weitere Informationen zu den PA-VXA/PA-VXB/PA-VXC-Sprach-Port-Adaptern finden Sie unter [Erläuterungen zu den PA-VXA/VXB/VXC-Sprach-Port-Adaptern für die Cisco Sprach-Gateways](//www.cisco.com/en/US/products/hw/routers/ps341/products_tech_note09186a008019f2fa.shtml) [7200/7300/7400/7500.](//www.cisco.com/en/US/products/hw/routers/ps341/products_tech_note09186a008019f2fa.shtml)

Weitere Informationen zu den PA-MCX MIX-fähigen Multichannel-Port-Adaptern finden Sie unter [Mix-fähiger T1/E1-Port-Adapter für Cisco Router der Serie 7200VXR](//www.cisco.com/en/US/products/hw/modules/ps2033/prod_brochure09186a008007d45f.html).

## <span id="page-1-0"></span>**Voraussetzungen**

### <span id="page-1-1"></span>Anforderungen

Für dieses Dokument bestehen keine speziellen Anforderungen.

#### <span id="page-1-2"></span>Verwendete Komponenten

Die Informationen in diesem Dokument basieren auf den unten stehenden Software- und Hardwareversionen.

• Ein PA-VXA/VXB/VXC Voice Port Adapter, der in einem geeigneten Cisco 7200/7300/7400/7500 Voice Gateway installiert ist und eine geeignete Cisco IOS® Softwareversion zur Unterstützung des Port-Adapters ausführt.

Weitere Informationen finden Sie in der [Hardware-Kompatibilitätsmatrix für Sprach-Gateway](//www.cisco.com/en/US/products/hw/routers/ps341/products_tech_note09186a0080094fa0.shtml) [\(Cisco 7200, 7300, 7400, 7500\)](//www.cisco.com/en/US/products/hw/routers/ps341/products_tech_note09186a0080094fa0.shtml).

Die Informationen in diesem Dokument wurden von den Geräten in einer bestimmten Laborumgebung erstellt. Alle in diesem Dokument verwendeten Geräte haben mit einer leeren (Standard-)Konfiguration begonnen. Wenn Ihr Netzwerk in Betrieb ist, stellen Sie sicher, dass Sie die potenziellen Auswirkungen eines Befehls verstehen.

#### <span id="page-1-3"></span>Konventionen

Weitere Informationen zu Dokumentkonventionen finden Sie in den [Cisco Technical Tips](//www.cisco.com/en/US/tech/tk801/tk36/technologies_tech_note09186a0080121ac5.shtml) [Conventions.](//www.cisco.com/en/US/tech/tk801/tk36/technologies_tech_note09186a0080121ac5.shtml)

## <span id="page-1-4"></span>Problem

Diese Symptome können auf DSP-Hardware- oder Softwareprobleme zurückgeführt werden:

- Keiner der Parteien hört Audio, oder auf dem Sprachpfad ist nur eine Audioverbindung vorhanden, nachdem der Anruf verbunden wurde.
- Anrufeinrichtungsfehler, z. B. die Unfähigkeit, ordnungsgemäße Zustandsübergänge im Channel Associated Signaling (CAS) zu erkennen oder zu übertragen.
- Sprach-Ports stecken im PARK-Status und können nicht verwendet werden.
- Fehlermeldungen in der Konsole oder im Router-Protokoll, die DSP-Timeouts beschweren.

## <span id="page-1-5"></span>**Lösung**

Wenn bei Ihnen einige der oben beschriebenen Probleme aufgetreten sind, werden möglicherweise DSP-Timeout-Meldungen im Routerprotokoll angezeigt, z. B.:

\*Jun 23 23:50:09.313: %VTSP-3-DSP\_TIMEOUT: DSP timeout on event 6:

DSP ID=0x1: DSP error stats, chnl info(1, 16, 0) Diese Meldungen weisen darauf hin, dass die Antwort von der DSP-Ressource (1, 16, 0)

möglicherweise nicht wie gewünscht ausfällt und Paket-Sprachanrufe möglicherweise nicht verarbeitet werden können. Die drei runden Ziffern der DSP-Ressource werden als (N, D, C) dargestellt und wie folgt interpretiert:

- *N*: Die Referenzsteckplatznummer, in der PA-VXA/PA-VXB/PA-VXC auf dem Router installiert ist.
- $\bullet$  D: Eine DSP-Nummer auf dem Port-Adapter.
- C: Die Kanalnummer dieses DSP.

Befolgen Sie die Schritte im weiteren Verlauf dieses Dokuments, um das Problem zu beheben.

### <span id="page-2-0"></span>Schritt 1: Geben Sie den Befehl test dsprm aus.

Geben Sie den Befehl verborgener Test dsprm N im Aktivierungsmodus ein, um die DSPs abzufragen. Dieser Befehl bestimmt, ob die DSPs reagieren.

Hinweis: Ein ausgeblendeter Befehl kann nicht mit einem ? -Befehl ein, für den die Tabulatortaste nicht verwendet werden kann, um den Befehl automatisch auszuführen. Versteckte Befehle werden nicht dokumentiert, und ein Teil der Ausgabe wird ausschließlich für technische Zwecke verwendet. Versteckte Befehle werden von Cisco nicht unterstützt.

Der Wert von N für den Befehl hängt von der Routerplattform ab, auf der sich PA-VXA/PA-VXB/PA-VXC befindet. Verwenden Sie diese Tabelle, um den Wert von N abzurufen:

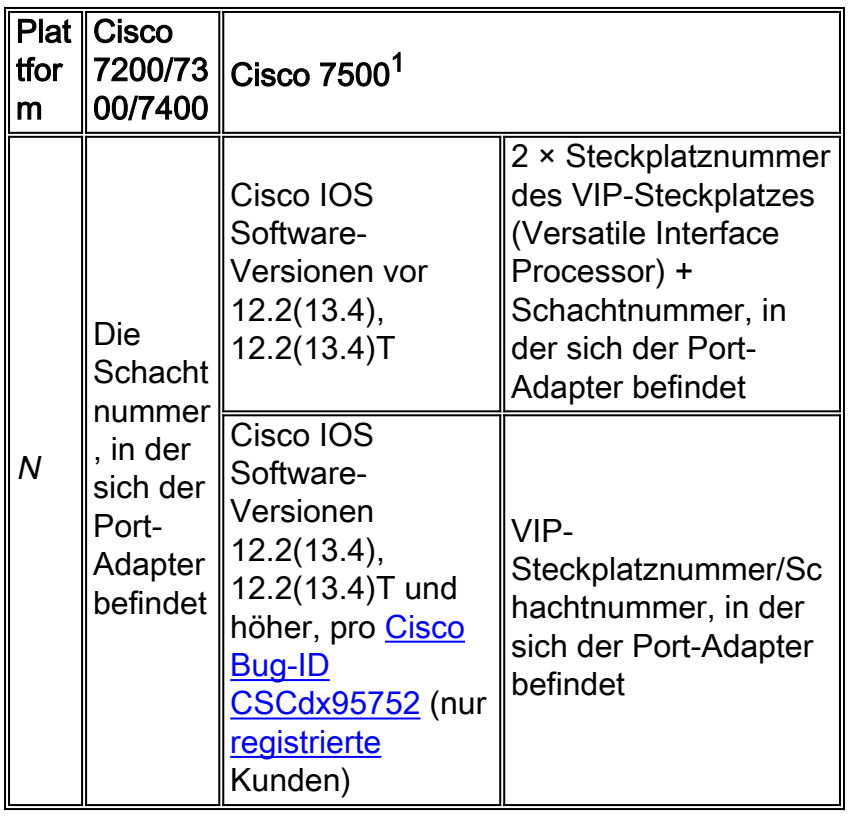

Hinweis: 1 Die Sprach-Port-Adapter PA-VXB-2TE1+ und PA-VXC-2TE1+ können spezielle VIP-Revisionsanforderungen für die vollständige Unterstützung aufweisen. Siehe [Problemhinweis:](//www.cisco.com/en/US/ts/fn/100/fn13098.html) [PA-](//www.cisco.com/en/US/ts/fn/100/fn13098.html)[2FE-TX, PA-2FE-FX, PA-VXC-2TE1+ und PA-VXB-2TE1+ sind mit einigen älteren VIP2-50-](//www.cisco.com/en/US/ts/fn/100/fn13098.html)

#### [Versionen nicht kompatibel.](//www.cisco.com/en/US/ts/fn/100/fn13098.html)

Bei einem Cisco 7200-Router mit PA-VXC-2TE1+ im Port-Adapterschacht Nr. 3 geben Sie den Befehl test dsprm 3 aus. Für einen Cisco 7500-Router mit einem PA-VXC-2TE1+ im Port-Adapterschacht Nr. 1 auf einem VIP in Steckplatz Nr. 4,  $N = 2 \times 4 + 1 = 9$ . Daher geben Sie den Befehl test dsprm 9 oder den Befehl test dsprm 4/1 basierend auf der verwendeten Cisco IOS-Softwareversion aus.

Das nächste Ausgabebeispiel stammt aus dem versteckten Test-Befehl N für einen Cisco 7200- Router mit PA-VXC-2TE1+ in Einschub 1, mit Cisco IOS-Softwareversion 12.2(12).

Hinweis: Wenn Sie eine Konsole für den Zugriff auf das Gateway verwenden, muss die Protokollierungskonsole aktiviert sein, um die Befehlsausgabe anzuzeigen. Wenn Sie Telnet für den Zugriff auf den Router verwenden, muss der Terminalmonitor aktiviert sein, um die Befehlsausgabe anzuzeigen.

7200\_Router# **test dsprm 1**

Section:

- 1 Query dsp resource and status
- 2 Display voice port's dsp channel status
- 3 Print dsp data structure info
- 4 Change dsprm test Flags
- 5 Modify dsp-tdm connection
- 6 Disable DSP Background Status Query and Recovery
- 7 Enable DSP Background Status Query and Recovery
- 8 Enable DSP control message history
- 9 Disable DSP control message history

q - Quit

Wählen Sie Option 1 aus dem Menü aus. Dies veranlasst die Cisco IOS Software, einen Ping an den DSP zu senden und dann auf eine Antwort zu warten. Wenn eine Antwort empfangen wird, wird die Meldung DSP ALIVE angezeigt, in der bestätigt wird, dass der DSP ordnungsgemäß funktioniert. Wenn die Cisco IOS Software keine Antwort erhalten hat, wird die Meldung DSP antwortet nicht angezeigt.

Vorsicht: Sie sollten Option 1 nur im Befehl test dsprm N verwenden. Wenn Sie andere Optionen auswählen, können Sie dazu führen, dass der Router neu geladen wird oder dass andere Probleme auftreten.

Dies ist ein Beispiel für die Ausgabe, die generiert wird, nachdem Sie Option 1 aus dem Menü ausgewählt haben:

Select option : **1** Dsp firmware version: 3.4.52 Maximum dsp count: 30 On board dsp count: 30 Jukebox available Total dsp channels available 120 Total dsp channels allocated 48 Total dsp free channels 72 Quering dsp status...... MS-7206-12A# \*Jun 23 23:56:13.463: dsp 0 is ALIVE \*Jun 23 23:56:13.463: dsp 1 is ALIVE

```
*Jun 23 23:56:13.463: dsp 2 is ALIVE
*Jun 23 23:56:13.463: dsp 3 is ALIVE
*Jun 23 23:56:13.463: dsp 5 is ALIVE
*Jun 23 23:56:13.463: dsp 6 is ALIVE
*Jun 23 23:56:13.463: dsp 7 is ALIVE
*Jun 23 23:56:13.463: dsp 8 is ALIVE
*Jun 23 23:56:13.463: dsp 10 is ALIVE
*Jun 23 23:56:13.463: dsp 11 is ALIVE
*Jun 23 23:56:13.463: dsp 12 is ALIVE
*Jun 23 23:56:13.463: dsp 13 is ALIVE
*Jun 23 23:56:13.463: dsp 14 is ALIVE
*Jun 23 23:56:13.463: dsp 16 is not responding
*Jun 23 23:56:13.463: dsp 17 is ALIVE
*Jun 23 23:56:13.463: dsp 18 is ALIVE
*Jun 23 23:56:13.463: dsp 20 is ALIVE
*Jun 23 23:56:13.467: dsp 21 is ALIVE
*Jun 23 23:56:13.467: dsp 22 is ALIVE
*Jun 23 23:56:13.467: dsp 23 is ALIVE
*Jun 23 23:56:13.467: dsp 24 is ALIVE
*Jun 23 23:56:13.467: dsp 25 is ALIVE
*Jun 23 23:56:13.467: dsp 26 is ALIVE
*Jun 23 23:56:13.467: dsp 27 is ALIVE
*Jun 23 23:56:13.467: dsp 28 is ALIVE
*Jun 23 23:56:13.467: dsp 29 is ALIVE
*Jun 23 23:56:13.467: dsp 4 is ALIVE
*Jun 23 23:56:13.467: dsp 15 is ALIVE
*Jun 23 23:56:13.467: dsp 19 is ALIVE
*Jun 23 23:56:13.467: dsp 9 is ALIVE
7200_Router#
```
Beachten Sie in der Ausgabe von Option 1 die Versionsnummer der DSP-Firmware und die Anzahl der integrierten DSPs. Zählen Sie die Anzahl der DSPs, die als "ALIVE" (ALIVE) gemeldet werden, und stellen Sie sicher, dass diese Zahl mit der Anzahl der integrierten DSPs übereinstimmt. DSPs sollten entweder als "ALIVE" (ALIVE) melden oder nicht antworten. Gelegentlich reagiert ein DSP überhaupt nicht. Wenn ein DSP nicht antwortet, ermitteln Sie die Anzahl der DSP (D), die in der Ausgabe nicht enthalten ist. Im vorherigen Beispiel sind alle DSPs ALIVE, mit Ausnahme der DSP-Nummer 16, die nicht antwortet. Dies weist darauf hin, dass der DSP fehlerhaft ist, was entweder auf ein Hardware- oder Softwareproblem zurückzuführen sein kann.

### <span id="page-4-0"></span>Schritt 2: Geben Sie den Befehl show voice dsp oder show voice dsploc ein.

Dieser Schritt ist optional, es ist jedoch hilfreich, T1/E1-Timeslots mit nicht reagierenden DSPs zu korrelieren. Ab [Schritt 1](#page-2-0) wissen Sie, dass der DSP 16 nicht reagiert und dass Sie DSP-Timeout-Meldungen für DSP 16 protokollieren. Mit dem Befehl show voice dsp können Sie anzeigen, wie Timeslots und DSP-Ressourcen vom Cisco 7200/7400/7500 zugewiesen werden. Dieser Befehl überwacht außerdem die folgenden Informationen:

- Timeslot (TS)-zu-DSP (DSP NUM)- und DSP-Channel (CH)-Zuordnungen
- Transmit (TX)- und Receive (RX)-Paketzähler
- Anzahl der DSP-Resets (RST) pro DSP
- DSP-Firmwareversion
- Aktueller Sprach-Codec wird verwendet
- Aktueller Status des DSP-Kanals

Im nächsten Ausgabebeispiel des Befehls show voice dsp wird Timeslot 06 dem DSP 016 auf der T1 CAS-Verbindung zugeordnet. Sie können die Timeslot-Nutzung auf einer T1/E1- Sprachverbindung über das PBX-System und den Router überwachen, um festzustellen, welche

Timeslots Sprachprobleme aufweisen. Wenn ein Anruf über Timeslot 6 auf dieser speziellen T1 CAS-Verbindung getätigt wird, ist es wahrscheinlich, dass der Anrufer oder der Angerufene vor Ort an diesem Sprach-Gateway ein Problem mit Fackelaudio oder einem CAS-Signal feststellt.

#### 7200\_Router# **show voice dsp**

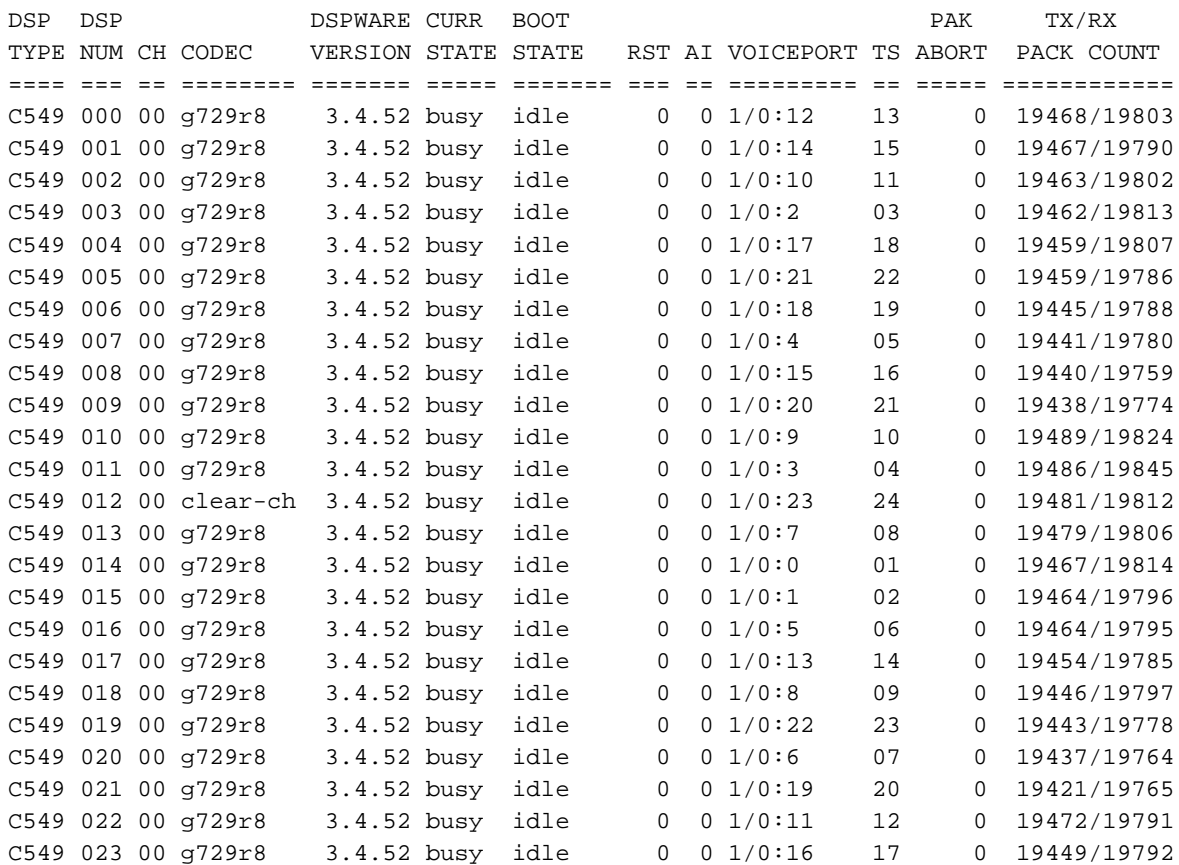

#### 7200\_Router#

Hinweis: Im Gegensatz zu DSP-Ressourcen auf einem NM-HDV-Modul werden DSP-Ressourcen auf dem Cisco 7200/7300/7400/7500 T1/E1-Timeslots beim Booten des Routers nicht zugewiesen. Auf den Cisco 7200/7300/7400/7500-Routern wird eine DSP-Ressource dynamisch einem Timeslot zugewiesen, wenn ein Paket-Sprachanruf getätigt wird. Der Befehl show voice dsp zeigt nur DSP-Channel-zu-Timeslot-Maps für aktive Sprachanrufe an.

Wenn Sie PA-MCX MIX-fähige Multichannel T1/E1 Port-Adapter verwenden, um Sprachverkehr zu terminieren, müssen Sie Timeslot-to-DSP-Ressourcenzuordnungen auf andere Weise festlegen. Die PA-MCX-Port-Adapter verfügen über keine eigenen DSP-Ressourcen, daher nutzen sie kostenlose DSPs eines PA-VXA/PA-VXB/PA-VXC-Sprach-Port-Adapters, der auf demselben Cisco 7200-Sprach-Router installiert ist, um ihre DSP-Ressourcen zu erhalten. Die PA-VXA/PA-VXB/PA-VXC-Sprach-Port-Adapter dagegen verwenden immer einen eigenen DSP für ihre eigenen Sprach-Ports und können diese nicht von anderen ähnlichen Sprach-Port-Adaptern zuweisen. Weitere Informationen finden Sie unter [Voice Gateway Application für die](//www.cisco.com/en/US/products/hw/modules/ps2033/products_white_paper09186a00800ae980.shtml) [Cisco Serie 7200](//www.cisco.com/en/US/products/hw/modules/ps2033/products_white_paper09186a00800ae980.shtml).

In einigen Fällen sind mehrere PA-VXA/PA-VXB/PA-VXC-Sprach-Port-Adapter installiert. Obwohl Sie den Timeslot an einem PA-MCX T1/E1-Sprach-Port kennen, der Probleme aufweist, ist es schwierig zu bestimmen, welcher DSP tatsächlich diesem Timeslot zugeordnet ist. Der Algorithmus, mit dem DSPs auf PA-MCX T1/E1-Sprachports vorbereitet werden, ist eigentlich recht einfach zu verstehen. Für jeden neuen Sprachanruf, der an einem PA-MCX T1/E1- Sprachport getätigt wird, sucht die Cisco IOS-Software in sequenzieller Reihenfolge nach einem

freien DSP von einem PA-VXA/PA-VXB/PA-VXC-Sprach-Port-Adapter, der im Chassis-Steckplatz1 installiert ist, dann Slot2, dann Slot3 usw., bis alle Chassis-Steckplätze belegt sind.

Wenn PA-MCX-Port-Adapter für die Sprachterminierung verwendet werden und Sie wissen, welcher Timeslot auf einem bestimmten T1/E1-Sprach-Port als Zusammenhang mit einem Problem-DSP vermutet wird, können Sie den Befehl show voice dsploc ausführen, um eine Tabelle anzuzeigen, die dem Anzeigen von Sprach-DSP ähnelt. Der Befehl show voice dsploc ist in den Cisco IOS Software Releases 12.2(15)T später verfügbar und kann später auch in der Cisco IOS Software Release 12.3 Mainline- und 12.3T-Zügen verwendet werden.

Dies ist ein Ausgabebeispiel des Befehls show voice dsploc, der so bearbeitet wird, dass nur Sprach-Ports eines PA-MCX-Port-Adapters angezeigt werden:

7206VXR-A# **show voice dsploc**

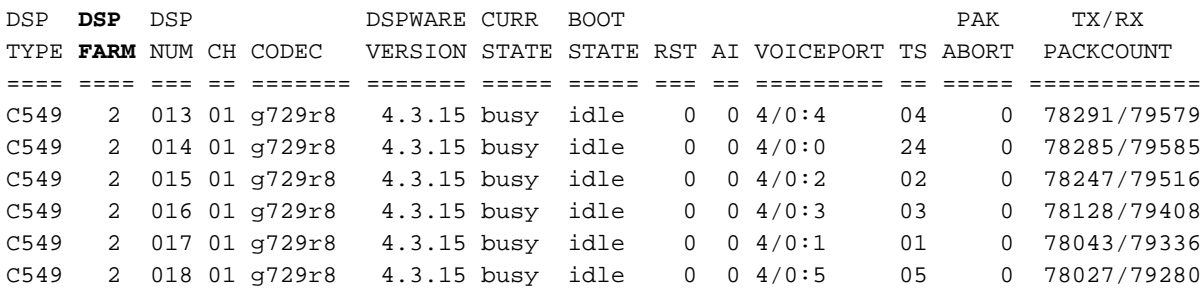

Diese Ausgabe stammt von einem Cisco 7206VXR-Sprach-Router, bei dem ein Sprach-Port auf einem PA-MCX-8TE1 (installiert im Chassis-Steckplatz4) konfiguriert wurde und ein PA-VXC-2TE1+ im Chassis-Steckplatz2 installiert wurde. Wie Sie in der DSPFARM-Spalte sehen können, werden die Timeslots 1 bis 5 und 24 für die Sprach-Ports 4/0:0 bis 4/0:5 den DSPs 13 bis 18 auf dem PA-VXC-2TE1+ im Chassis-Steckplatz 2 zugeordnet.

#### <span id="page-6-0"></span>Schritt 3: Geben Sie den Befehl dspint DSPfarm ein.

Sie können einen einzelnen DSP auf den PA-VXA/PA-VXB/PA-VXC-Sprach-Port-Adaptern zurücksetzen, um den DSP neu zu starten. Führen Sie den Befehl dspint DSPfarm im Konfigurationsmodus aus, um einen einzelnen DSP zurückzusetzen. Dies ist ein Ausgabebeispiel für eine manuelle Zurücksetzung von DSP 16:

```
7200_Router# configure terminal
Enter configuration commands, one per line. End with CNTL/Z.
7200_Router(config)# dspint DSPfarm 1/0
7200_Router(config-dspfarm)# ?
DSP farm configuration commands:
  codec Configure DSP codec
 default Set a command to its defaults
  description Interface specific description
 exit Exit from dspfarm configuration mode
  load-interval Specify interval for load calculation for an interface
  no Negate a command or set its defaults
  reserve Number of DSP(s) reserved for it's own PA
  reset Reset DSP(s)
 shut Shutdown DSP(s)
```

```
7200_Router(config-dspfarm)# reset ?
<0-30> List of DSPs to reset
<cr>
7200_Router(config-dspfarm)# reset 16
7200_Router(config-dspfarm)#
* Jun 23 23:59:18.227: %DSPRM-5-UPDOWN: DSP 16 in slot 1, changed state to up
7200_Router(config-dspfarm)#
7200_Router(config-dspfarm)# ^Z
7200_Router#
*Jun 24 19:07:06.527: %SYS-5-CONFIG_I: Configured from console by console
7200_Router#
```
Nachdem Sie diesen Schritt abgeschlossen haben, sollte der DSP wie erwartet funktionieren und in der Lage sein, Sprachanrufe erneut zu verarbeiten. Wenn die DSP-Fehlermeldungen fortgesetzt werden, notieren Sie, welches DSP betroffen ist, und wiederholen Sie den DSP-Reset-Prozess. Fahren Sie mit [Schritt 4](#page-7-0) fort, wenn der DSP-Reset-Prozess das Problem nicht löst.

#### <span id="page-7-0"></span>Schritt 4: Überprüfen Sie die Port-Adaptersoftware und -Hardware.

Sie müssen feststellen, ob ein Software- oder Hardwareproblem mit dem PA-VXA/PA-VXB/PA-VXC Voice Port Adapter auftritt, wenn Sie weiterhin DSP-Fehlermeldungen erhalten.

Vorsicht: Sie sollten ein Wartungsfenster planen, um die in diesem Abschnitt beschriebenen Online Insertion and Removal (OIR)-Verfahren auszuführen, da während des Prozesses möglicherweise unerwartete Ergebnisse auftreten können.

Wenn Sie eine Cisco IOS-Softwareversion mit einer DSP-Firmware-Version vor 3.4.49 oder 3.6.15 ausführen, liegt das Problem möglicherweise in einem bekannten DSP-Firmware-Problem (Cisco Bug ID [CSCdu53333](//www.cisco.com/cgi-bin/Support/Bugtool/onebug.pl?bugid=CSCdu53333) (nur [registrierte](//tools.cisco.com/RPF/register/register.do) Kunden) ). In diesem Fall sollten Sie Ihre Cisco IOS-Software auf eine Version aktualisieren, in der der Fehler behoben ist, damit dieser Fehler als mögliche Ursache beseitigt werden kann. Im Rahmen der Cisco Bug ID [CSCdu5333](//www.cisco.com/cgi-bin/Support/Bugtool/onebug.pl?bugid=CSCdu53333)-Lösung (nur [registrierte](//tools.cisco.com/RPF/register/register.do) Kunden) ist ein Wiederherstellungsalgorithmus enthalten. Wenn die Cisco IOS Software eine Timeout-Meldung eines Sprachtelefonie-Dienstanbieters (VTSP) generiert, setzt der DSP sich automatisch zurück, um die Ursache des Timeouts zu beheben, da die Timeout in den meisten Fällen auf dem PA-VXA/PA-VXB/PA-VXC auftritt, wenn der DSP nicht reagiert.

Nach der Behebung des Cisco Bug ID [CSCdu5333](//www.cisco.com/cgi-bin/Support/Bugtool/onebug.pl?bugid=CSCdu53333) (nur [registrierte](//tools.cisco.com/RPF/register/register.do) Kunden) konnte der Fehler mit der Cisco Bug ID [CSCin79311](//www.cisco.com/cgi-bin/Support/Bugtool/onebug.pl?bugid=CSCin79311) [\(registrierte](//tools.cisco.com/RPF/register/register.do) Kunden) behoben werden. Vor der Behebung konnten die DSPs eines PA-VXA/PA-VXB/PA-VXC Voice Port Adapter auch bei aktivierter automatischer DSP-Wiederherstellung möglicherweise nicht nach einem Absturz des DSP wiederhergestellt werden. Die Lösung für Cisco Bug ID [CSCin79311](//www.cisco.com/cgi-bin/Support/Bugtool/onebug.pl?bugid=CSCin79311) (nur [registrierte](//tools.cisco.com/RPF/register/register.do) Kunden) ist in den Cisco IOS Software Releases 12.3(10a), 12.3(12), 12.3(11)T und höheren Versionen dieser Züge verfügbar.

Wenn Sie eine Cisco IOS Software-Version mit einer DSP-Firmware-Version ausführen, in der die Lösungen aus den Cisco Bug IDs [CSCdu5333](//www.cisco.com/cgi-bin/Support/Bugtool/onebug.pl?bugid=CSCdu53333) (nur [registrierte](//tools.cisco.com/RPF/register/register.do) Kunden) und [CSCin79311](//www.cisco.com/cgi-bin/Support/Bugtool/onebug.pl?bugid=CSCin79311) (nur [registrierte](//tools.cisco.com/RPF/register/register.do) Kunden) integriert sind, entfernen und neu installieren Sie PA-VXA/v. PA-VXB/PA-VXC vom Cisco 7200/7400/7500; Diese Plattformen unterstützen OIR. Beachten Sie, dass auf den Plattformen 7200/7300/7400 das OIR eines einzelnen Port-Adapters unterstützt wird. Auf der 7500-Plattform wird OIR jedoch nur für die gesamte VIP-Carrier-Platine unterstützt, auf der der Port-Adapter untergebracht ist.

Das OIR-Verfahren ist ein weniger aufdringlicher Schritt zur Fehlerbehebung als ein Aus- und Wiedereinschalten des Cisco 7200/7300/7400/7500. Wenn das OIR die DSP-Probleme nicht behebt, laden Sie den gesamten Router neu.

Wenn Sie eine Cisco IOS Software-Version mit einer DSP-Firmware-Version ausführen, in der die Cisco Bug-IDs [CSCdu5333](//www.cisco.com/cgi-bin/Support/Bugtool/onebug.pl?bugid=CSCdu53333) (nur [registrierte](//tools.cisco.com/RPF/register/register.do) Kunden) und [CSCin79311](//www.cisco.com/cgi-bin/Support/Bugtool/onebug.pl?bugid=CSCin79311) ([registrierte](//tools.cisco.com/RPF/register/register.do) Kunden) integriert sind, und der OIR-Schritt zur Fehlerbehebung nicht die DSP-Firmware SP-Probleme und ein erneutes Laden des 7200/7300/7400/7500 haben die DSP-Probleme ebenfalls nicht behoben. Notieren Sie dann, ob die gleichen DSPs reagieren oder nicht.

Wenn Sie immer noch DSP-Fehlermeldungen für die gleichen DSPs erhalten, liegt höchstwahrscheinlich ein Hardwareproblem vor, und Sie müssen den gesamten PA-VXA/PA-VXB/PA-VXC-Sprach-Port-Adapter ersetzen. Wenn sich die nicht reagierenden oder fehlenden DSPs zwischen manuellen DSP-Resets, OIR-Versuchen oder dem erneuten Laden des Routers unterscheiden, ist das Problem eher softwarebezogen. Bei softwarebezogenen Problemen [erstellen](//tools.cisco.com/ServiceRequestTool/create/launch.do) Sie [ein Ticket](//tools.cisco.com/ServiceRequestTool/create/launch.do) (nur [registrierte](//tools.cisco.com/RPF/register/register.do) Kunden) beim technischen Support von Cisco, um einen Techniker zur Fehlerbehebung zu bitten und weitere Anweisungen anzubieten.

# <span id="page-8-0"></span>Zugehörige Informationen

- [Sprach-Hardware: Digitale Signalprozessoren \(DSPs\) C542 und C549](//www.cisco.com/en/US/products/hw/gatecont/ps2250/products_tech_note09186a008011537d.shtml?referring_site=bodynav)
- [Hardware-Kompatibilitätsmatrix für Voice Gateway \(Cisco 7200, 7300, 7400, 7500\)](//www.cisco.com/en/US/products/hw/routers/ps341/products_tech_note09186a0080094fa0.shtml?referring_site=bodynav)
- [Verständnis der PA-VXA/VXB/VXC-Sprach-Port-Adapter für die Cisco Sprach-Gateways](//www.cisco.com/en/US/products/hw/routers/ps341/products_tech_note09186a008019f2fa.shtml?referring_site=bodynav) [7200/7300/7400/7500](//www.cisco.com/en/US/products/hw/routers/ps341/products_tech_note09186a008019f2fa.shtml?referring_site=bodynav)
- [Unterstützung von Sprachtechnologie](//www.cisco.com/web/psa/technologies/index.html?referring_site=bodynav)
- [Produkt-Support für Sprach- und Unified Communications](//www.cisco.com/web/psa/products/index.html?referring_site=bodynav)
- [Fehlerbehebung bei Cisco IP-Telefonie](http://www.amazon.com/exec/obidos/tg/detail/-/1587050757/002-9901024-1684829?referring_site=bodynav)
- [Technischer Support Cisco Systems](//www.cisco.com/cisco/web/support/index.html?referring_site=bodynav)